# Requesting Books in Alternative Format

#### DRC Online

Disability Resource Center

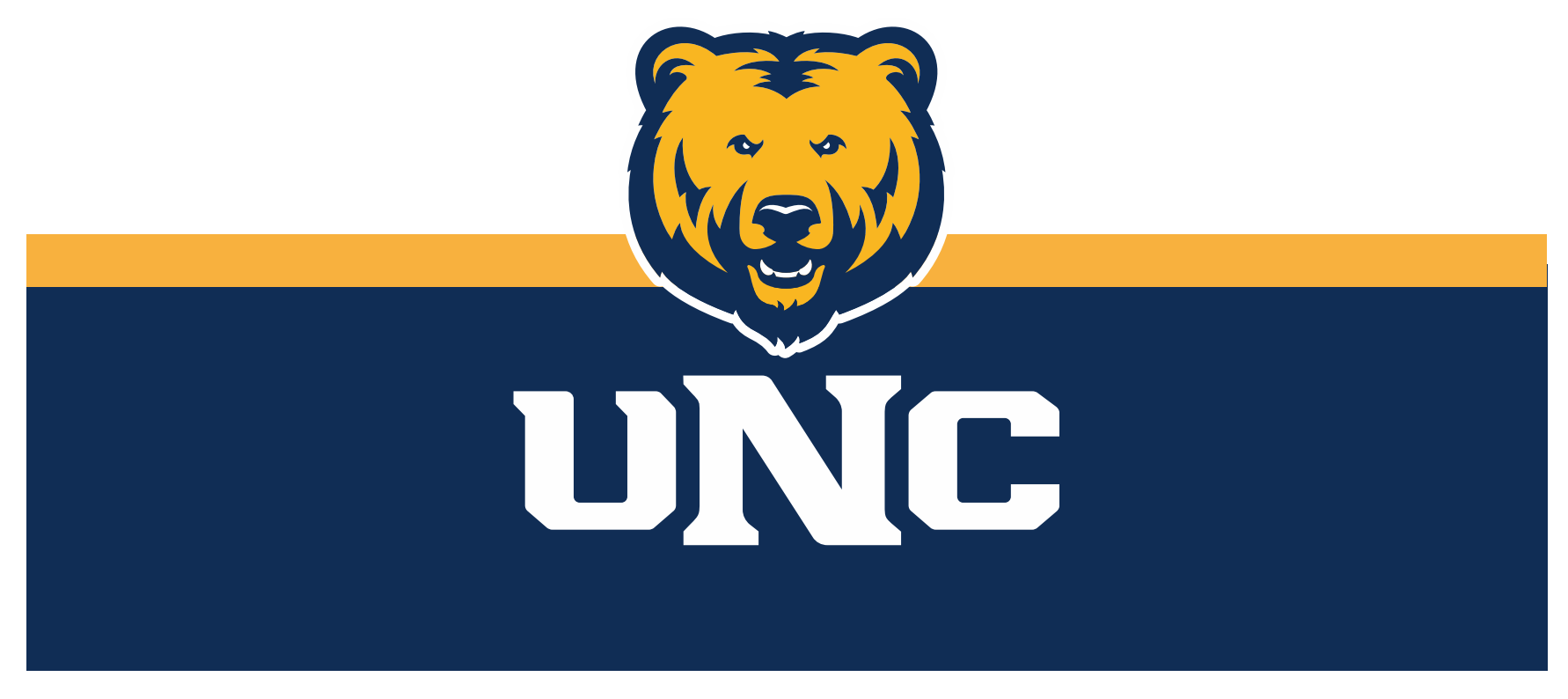

Updated: 12/19/2022

# Log In

#### 1.Visit the DRC website at unco.edu/dss.

#### Select the link labeled "DRC Student Login"

# **Disability Resource Center**

The Disability Resource Center (DRC) Office collaborates with the University in its commitment to recognize disability as a valued aspect of diversity and to embrace access to the University of Northern Colorado community as a matter of equity and inclusion. The office provides the University with resources, education, and direct services to design a more welcoming and inclusive environment.

#### **COVID-19 Accommodations and Access** Guide

FOR FACULTY AND STAFF

**FOR STUDENTS** 

**GETTING STARTED WITH THE DRC DRC STUDENT LOGIN INSTRUCTOR LOGIN DRC NOTE-TAKER LOGIN** 

# Making a New Request

- 1. Confirm that you have selected "Alternative Format" as an accommodation for the course.
- 2. Locate the tab "Alternative Formats" under "My Accommodations" on the left side of your dashboard.

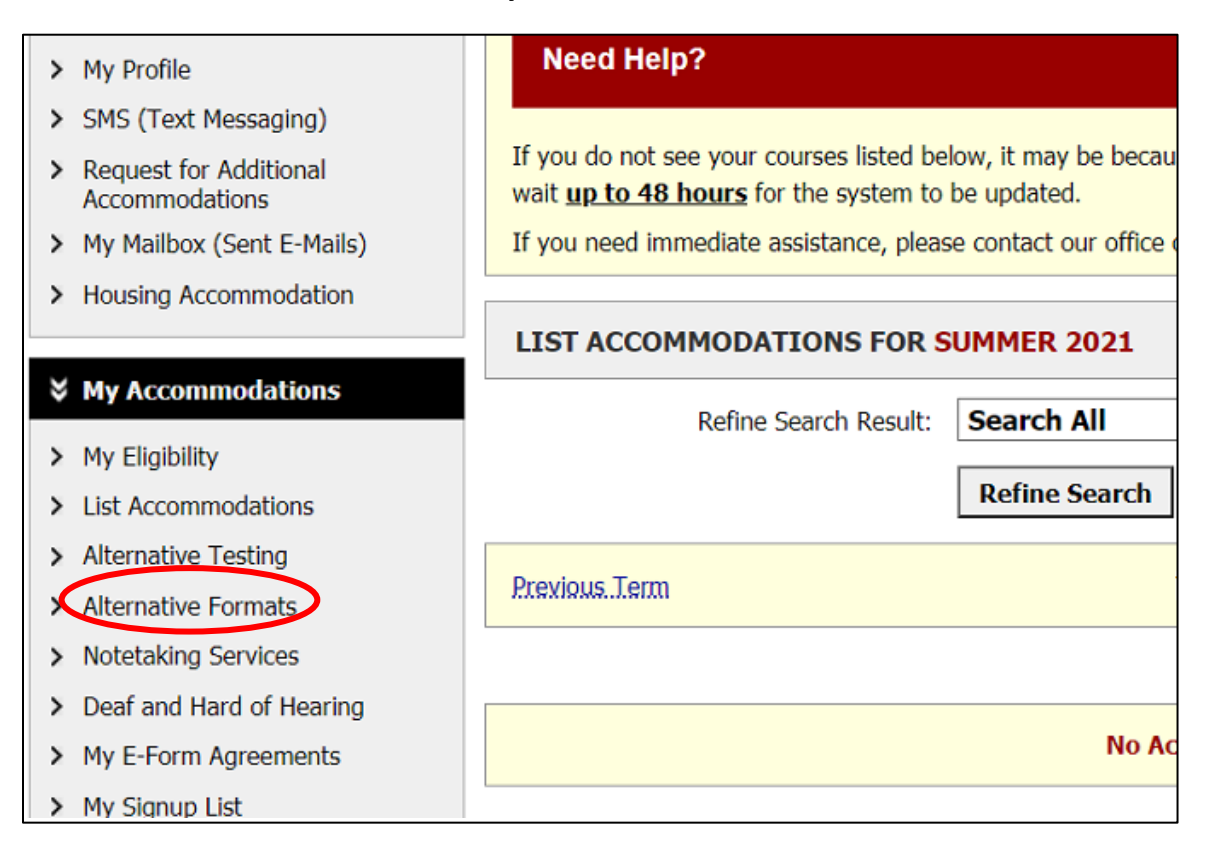

# Select Preferred Format

#### At the top of your screen, please select from the dropdown menu your preferred alternative format for your materials.

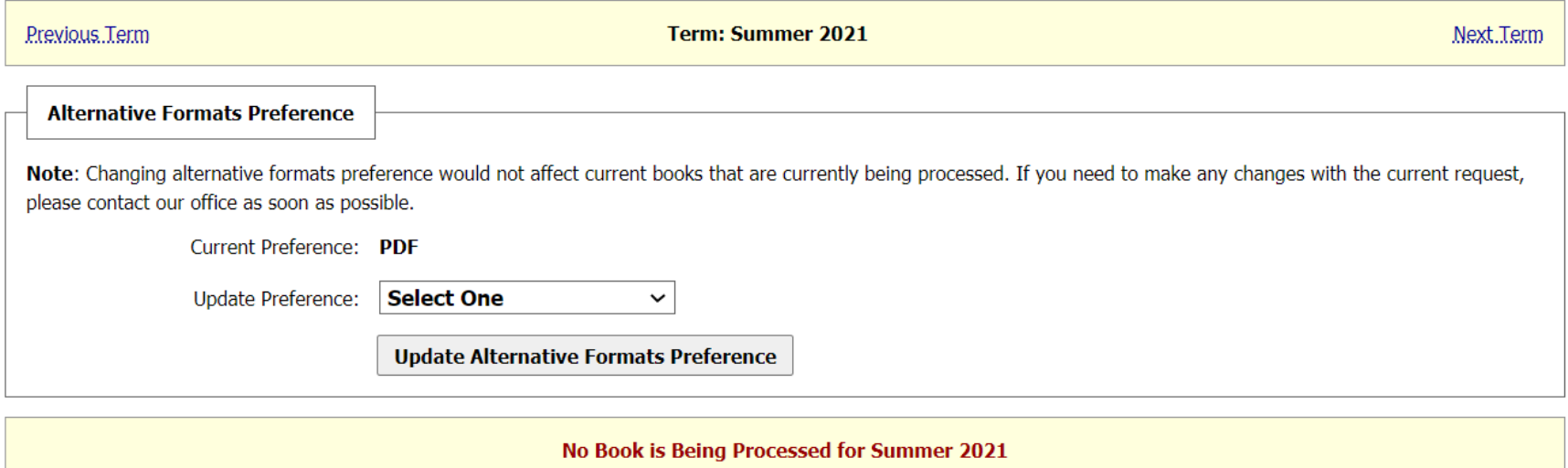

## Select Your Books For Conversion

Locate the section titled "Request Alternative formats for [SEMESTER]."

Our system syncs with the bookstore, so your books automatically generate. PLEASE DOUBLE CHECK the books listed with the books in your syllabus. Click the link labeled "Select" in the far right column for each book you would like to access in an alternate format.

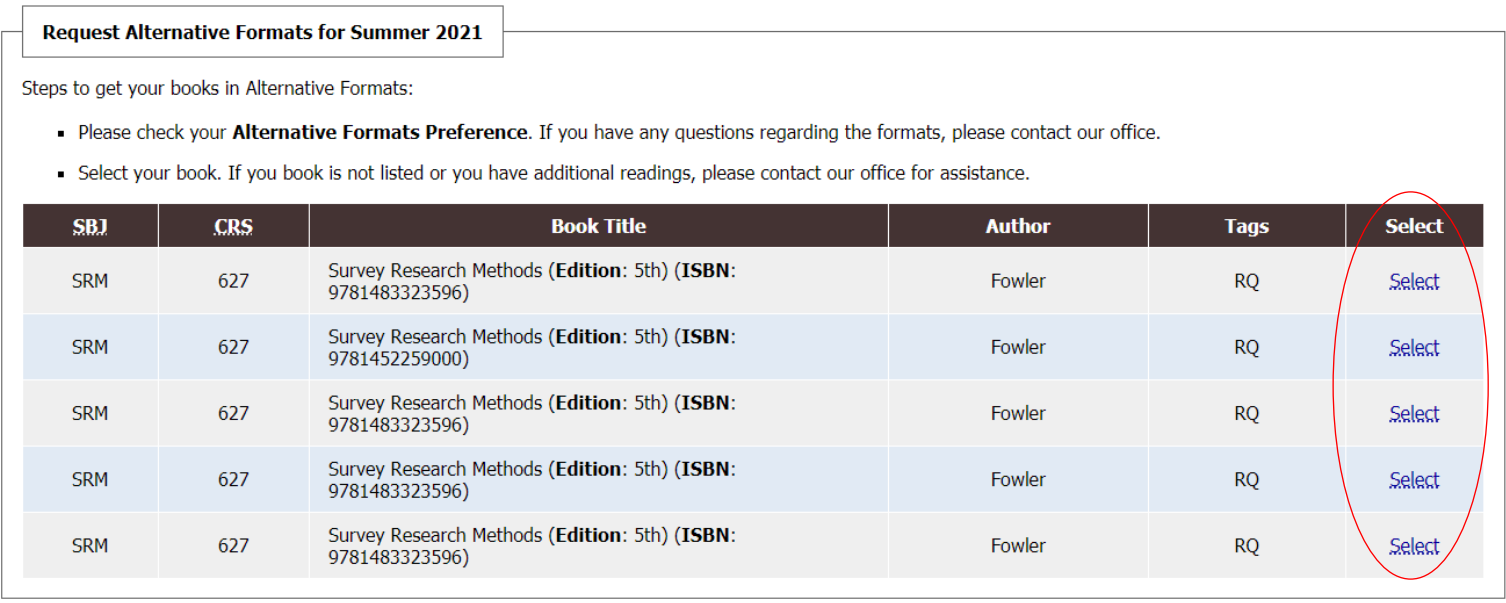

# Request Additional Materials or Books Not Listed

1. Locate the section titled "Additional Book or Reading Materials for [SEMESTER]"

2. Select your course from the dropdown menu and input all available information in the boxes provided.

3. Click "Submit Request"

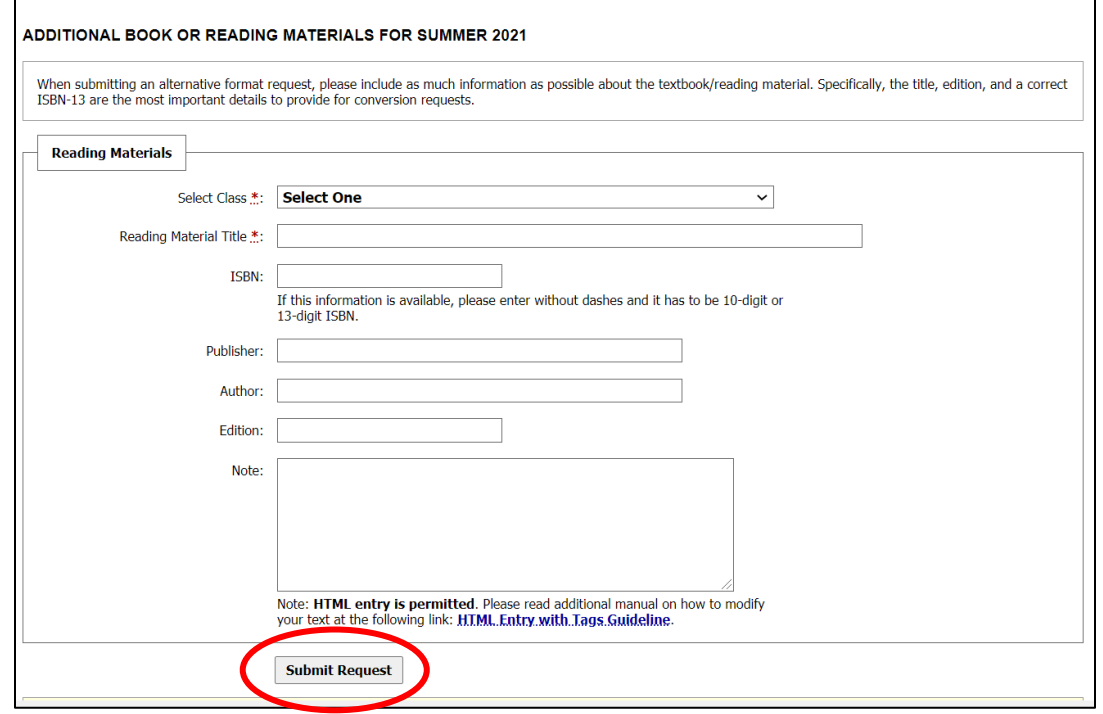

Use this option for PDFs, articles, books that didn't sync from the bookstore, or other readings required or suggested for your course.

## Monitor Request Status

From the "Alternative Formats" page, you will be able to monitor the ongoing status of your book conversion requests by checking the "status" section for each request.

#### LIST BOOKS CURRENTLY BEING PROCESSED FOR SUMMER 2021

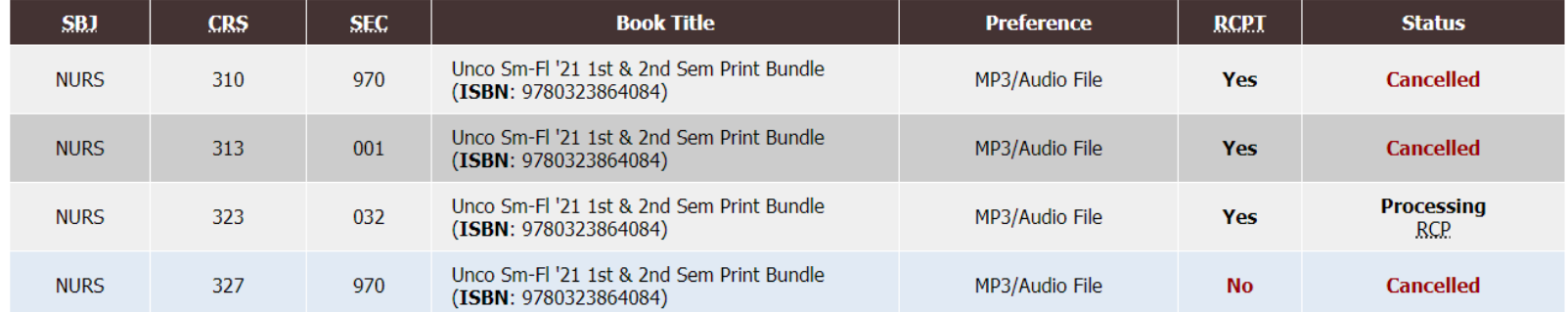

Note: If you do not need a book from a particular class or you would like to add additional books or select different format, please notify our office as soon as poss, de.

# Completed Conversions

- When a conversion is complete, you will receive an email with information about accessing your materials.
- Materials are typically delivered through a downloadable link on DRC online or on a flash drive which can be picked up at the DRC Office.

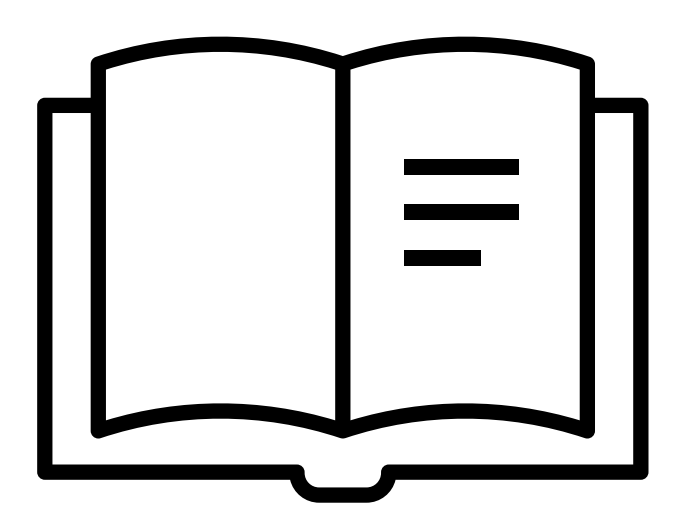

# **Please reach out with any questions or concerns. drc@unco.edu · 970-351-2289**

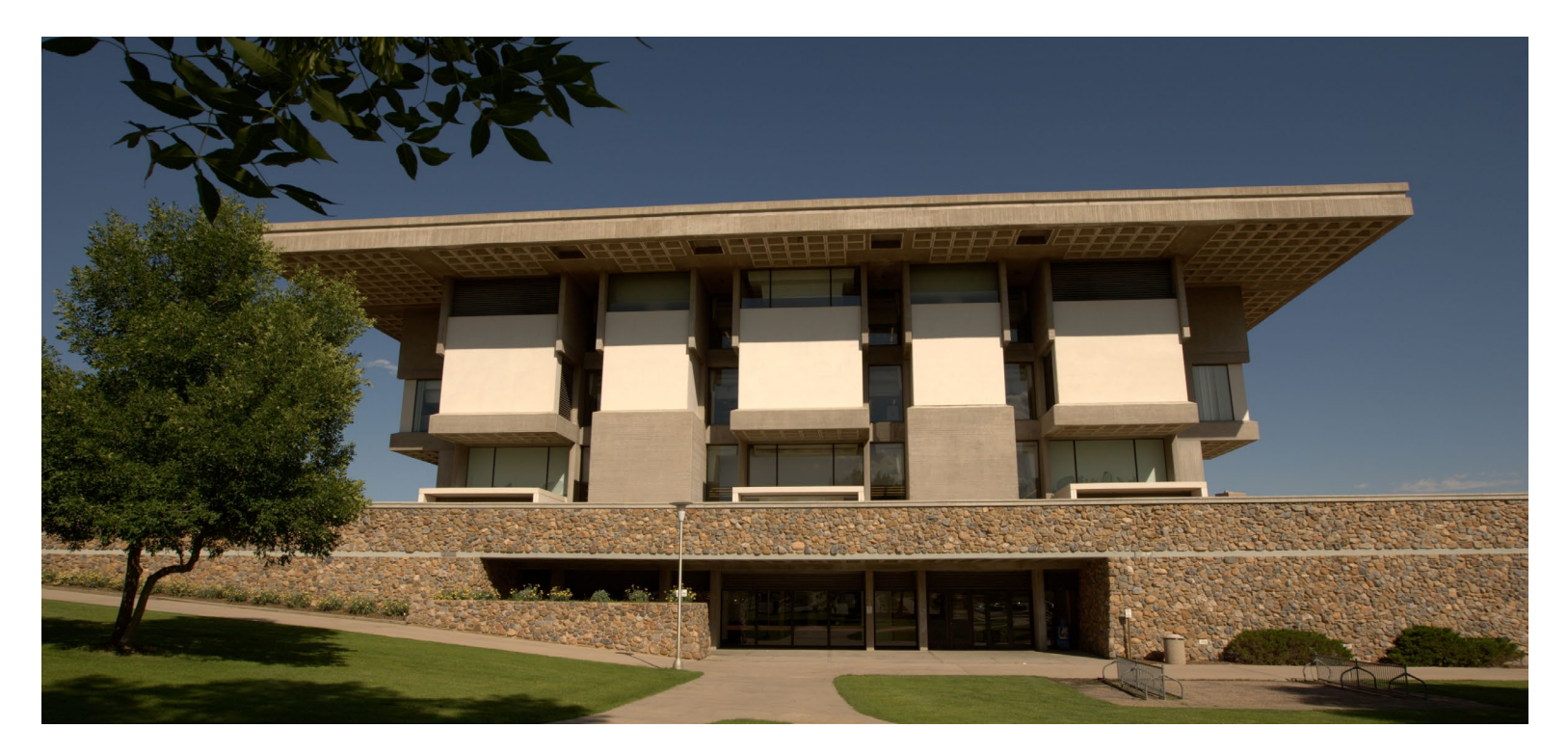

Disability Resource Center DRC Online Training Materials Updated 12/19/2022

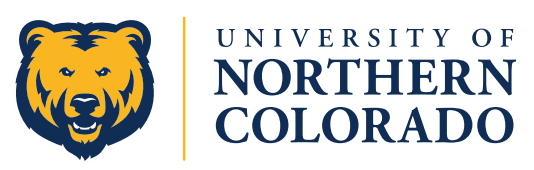